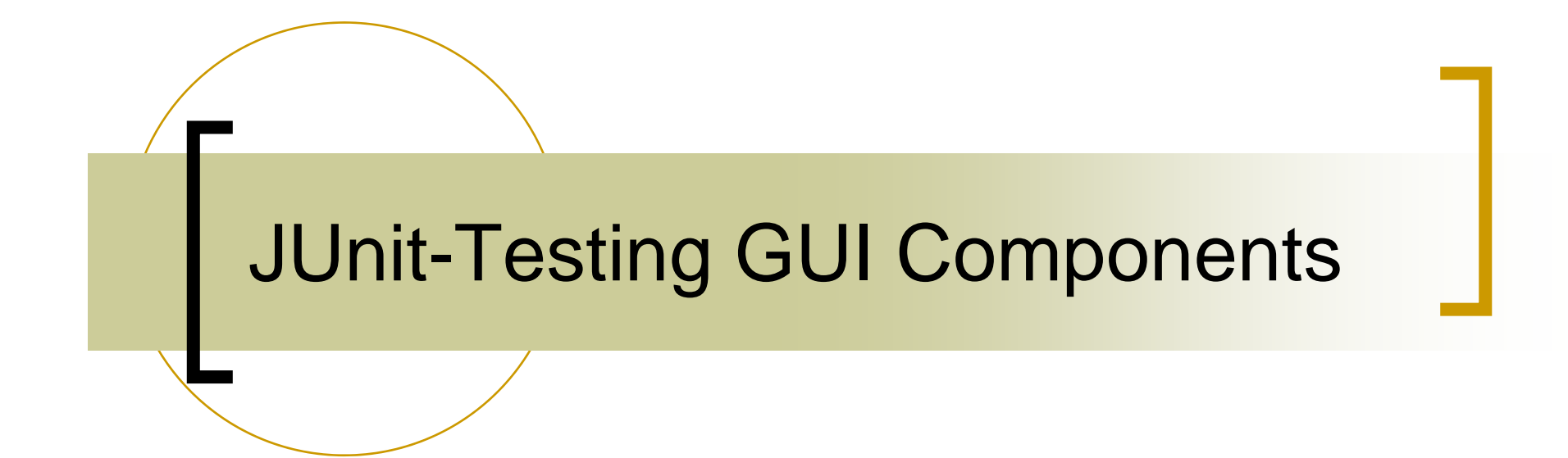

### Agenda

#### $\mathcal{L}_{\mathcal{A}}$ Test GUI Components

- $\mathcal{L}(\mathcal{A})$ Simple GUI Application
- $\mathcal{C}^{\mathcal{A}}$ Test Cases Design.
- Π Test Cases Implementation with JUnit.
- Test Cases Execution.

**Project Part 3** 

## Simple GUI Application

- $\left\vert \cdot\right\vert$ In our application we will cover testing different GUI components, such as
	- ${\color{black} \bigcirc}$ **JTextField**
	- ${\color{black} \bigcirc}$ **JButton**
	- o JDialog.
	- o JMenu.

## **Application Overview**

- $\mathbb{R}^2$  The application consist of one java class, named *MainFrame.java*
- The application has a text field. When a string is typed, it adds **?** to the end.
- **Notainally Miltershow button is clicked, a dialogier** box displays the text  $+$  (...It works!).
- $\frac{1}{2}$  The application also has <sup>a</sup> menu for changing the text color.

# Application GUI

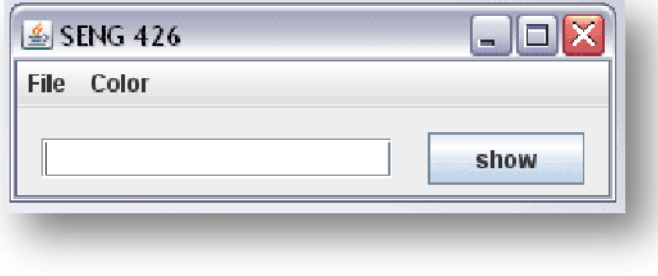

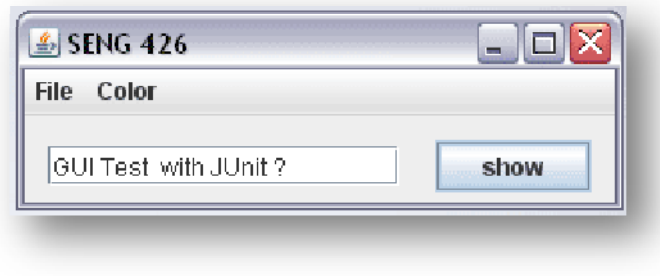

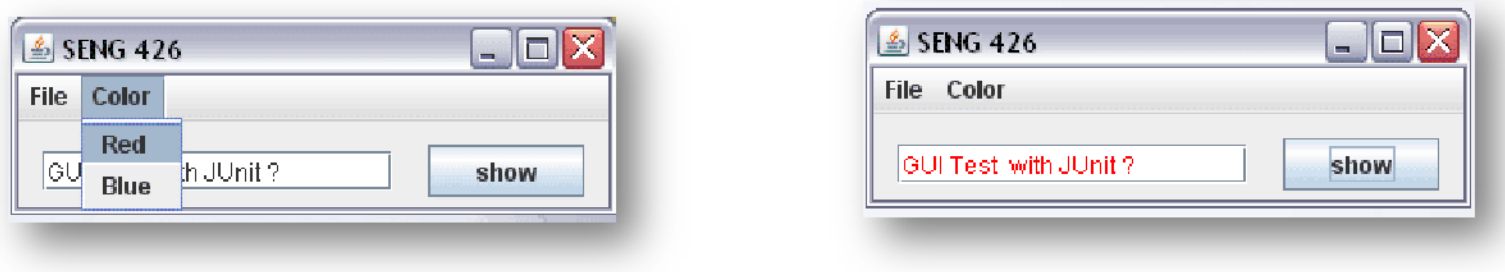

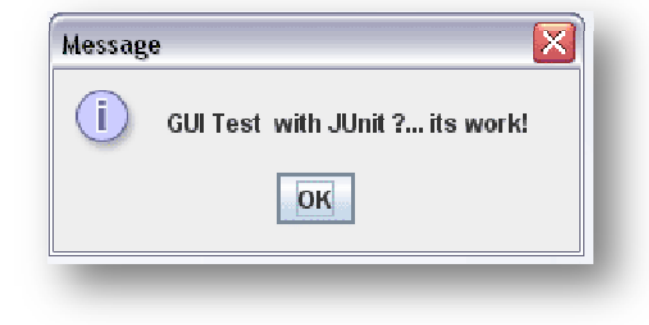

# MainFrame.java

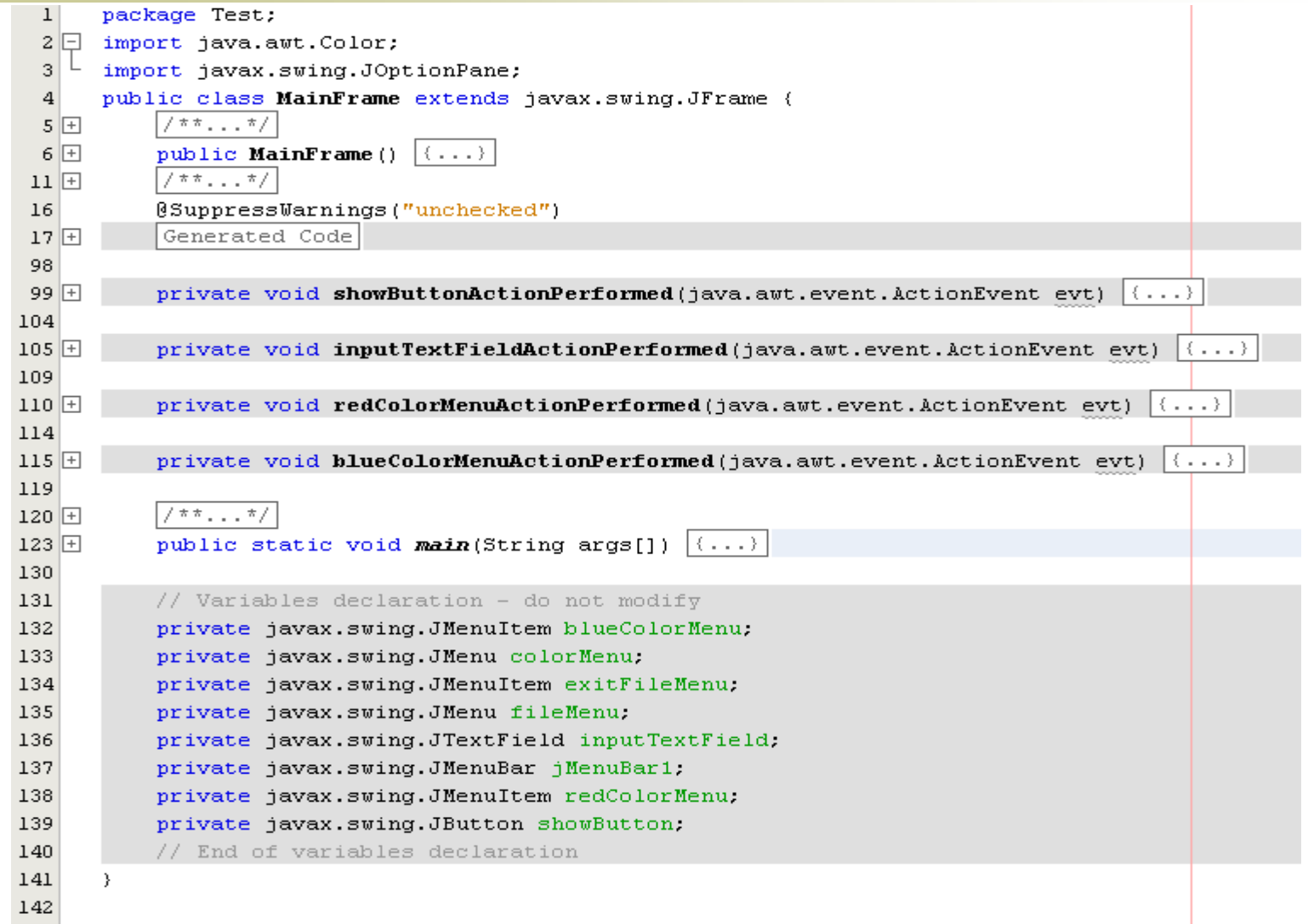

### **GUI Functions**

```
private void showButtonActionPerformed(java.awt.event.ActionEvent evt) {
```

```
// TODO add your handling code here:
```
JTextArea text = new JTextArea(inputTextField.getText()+"... its work!"): text.setColumns(20);

text.setLineWrap(true);

text.setBackground(null);

text.setEditable(false);

JOptionPane.showMessageDialog(this.text);

private void inputTextFieldActionPerformed(java.awt.event.ActionEvent evt) {

// TODO add your handling code here:

```
inputTextField.setText(inputTextField.getText()+"?");
```
private void redColorMenuActionPerformed(java.awt.event.ActionEvent evt) { // TODO add your handling code here: inputTextField.setForeground(Color.RED);

private void blueColorMenuActionPerformed(java.awt.event.ActionEvent evt) { // TODO add your handling code here: inputTextField.setForeground(Color.BLUE);

## Prepare for Testing

- Our Test Cases should cover:
	- { JTextField.
	- o JDialog Box
	- { JButton.
	- $\bigcap$ JMenu.
- ■ Create test class for MainFrame using JUnit plugin in Netbeans.

# MainFrameTest.java

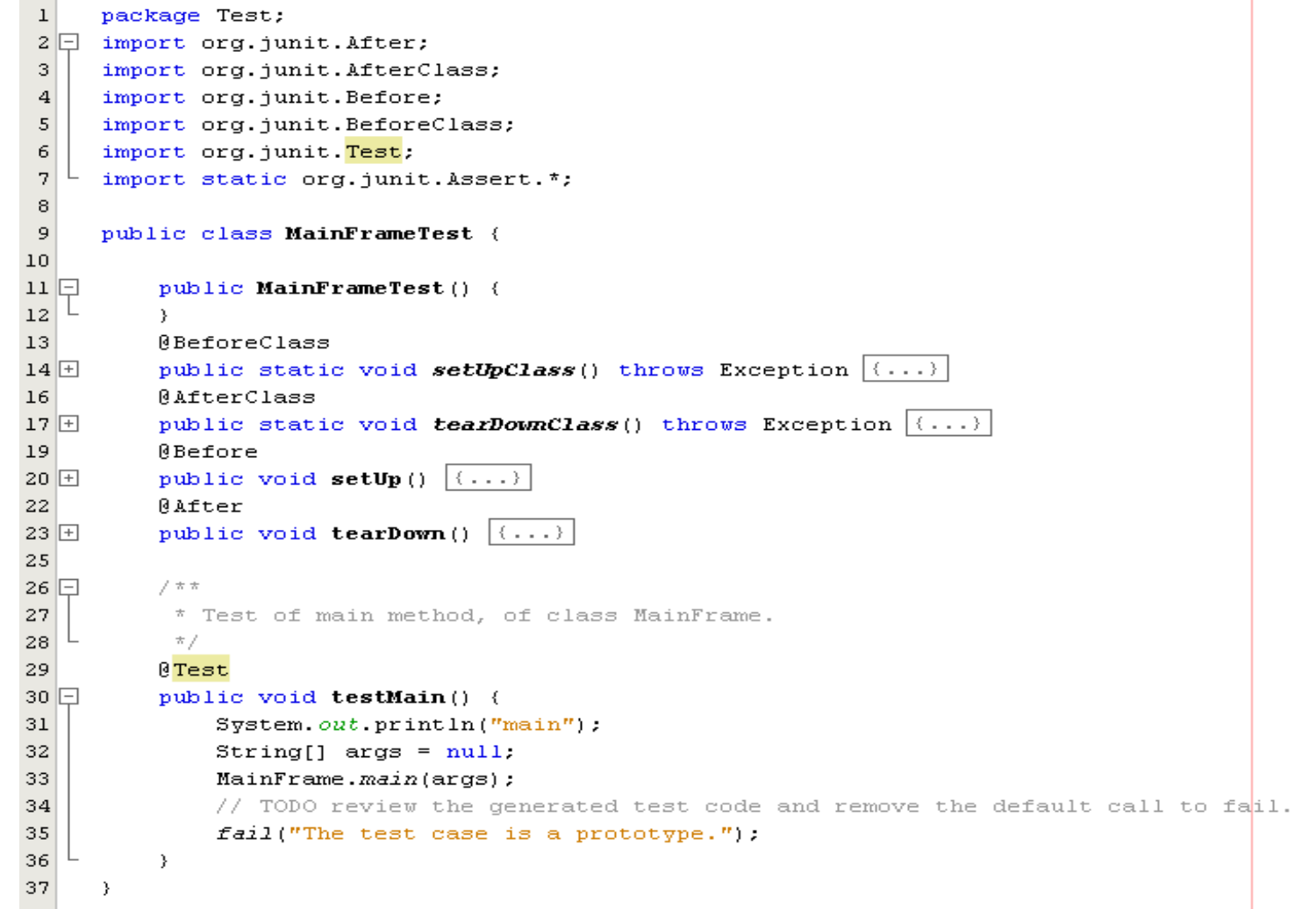

### Problems

- **JUnit can not generate test functions to** GUI components.
- GUI functions are private so there is no direct path to access them.

## Solution?

pa.<br>Pana There are many ways to access Swing components:

- 1. Application code has getXxx() methods to return each component of interest.
- 2. Test code invokes events on <sup>a</sup> screen, mimicking <sup>a</sup> human operator. Events are typically mouse moves/clicks and key typing.
- 3. Test code traverses the component tree and finds <sup>a</sup> component of <sup>a</sup> specific signature (class, location, order, text contents, etc.).

### Traverses GUI

- **To allows the test code to traverses** the GUI component tree.
	- o Name each component that your test code will request access to it using setName() method.
	- o Write the appropriated code to traverse the GUI components and provide an access to these components

### Naming the GUI Components

- We need to add the following function to the MainFrame.java class
- We call this function from the class construction.

private void setComponentsNames(){ blueColorMenu.setName("blue"); redColorMenu.setName("red"); inputTextField.setName("input"): showButton.setName("show"):

 $\mathbf{R}$ 

### Create Traverse Class

- **Component traversal code is** encapsulated into <sup>a</sup> utility class, TestUtils.
- **The** *TestUtils* class contains the following static methods:
	- o getChildNamed()
	- o getChildIndexed()
	- o getChildIndexedInternal()

### TestUtils.java

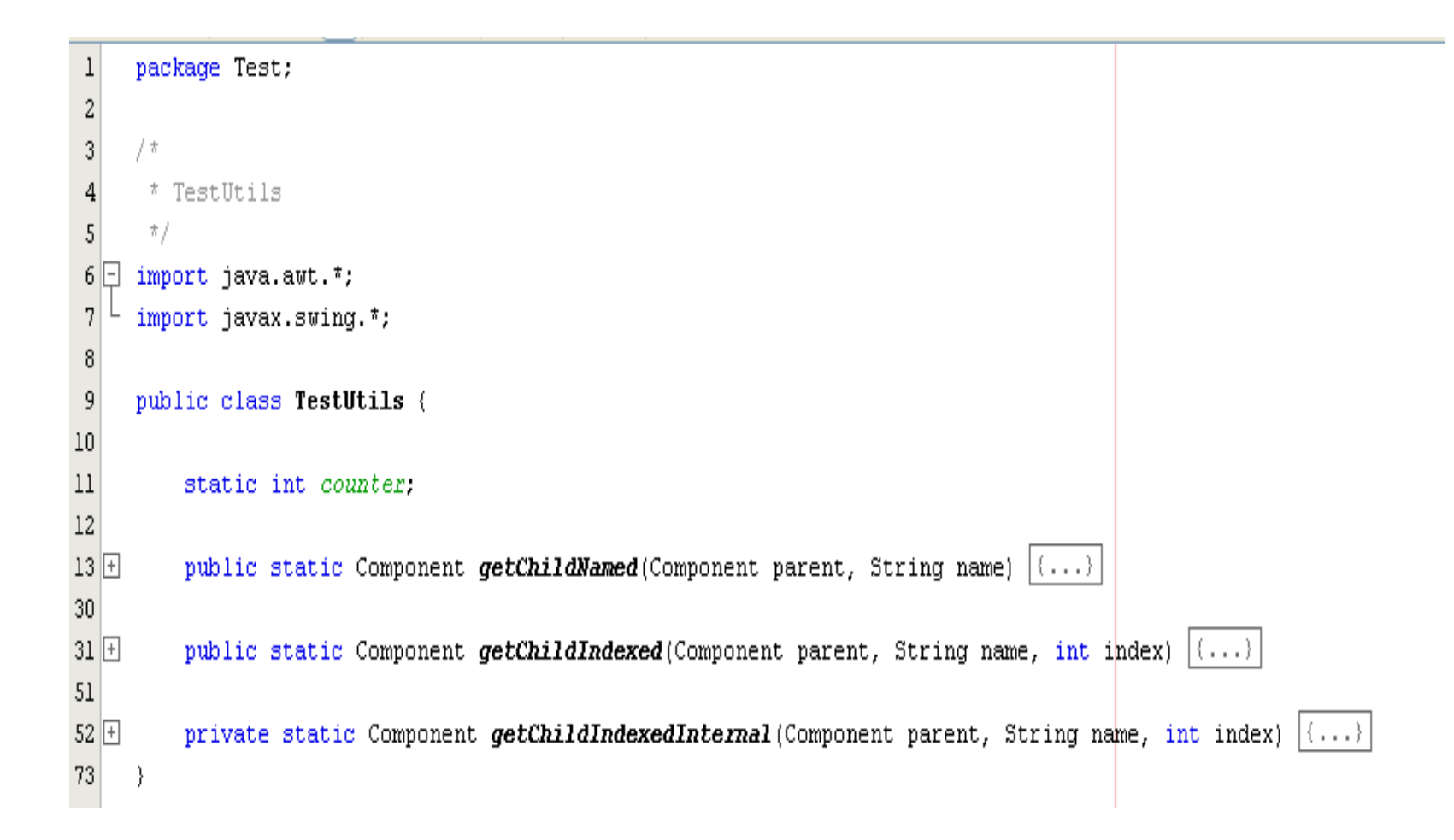

## getChildNamed()

P)

```
public static Component qetChildNamed (Component parent, String name) {
        if (name.equals(parent.getName()) { return parent; }
        if (parent instanceof Container) {
                Component[] children = (parent instanceof JMenu) ?
                                ((JMenu) parent).getMenuComponents():
                                ((Container)parent).getComponents();
                for (int i = 0; i < children. length; ++i) {
                        Component child = qetChild amed(children[i], name);
                        if [child] = null { return child; }
                \}\}return null;
```
## getChildIndexed()

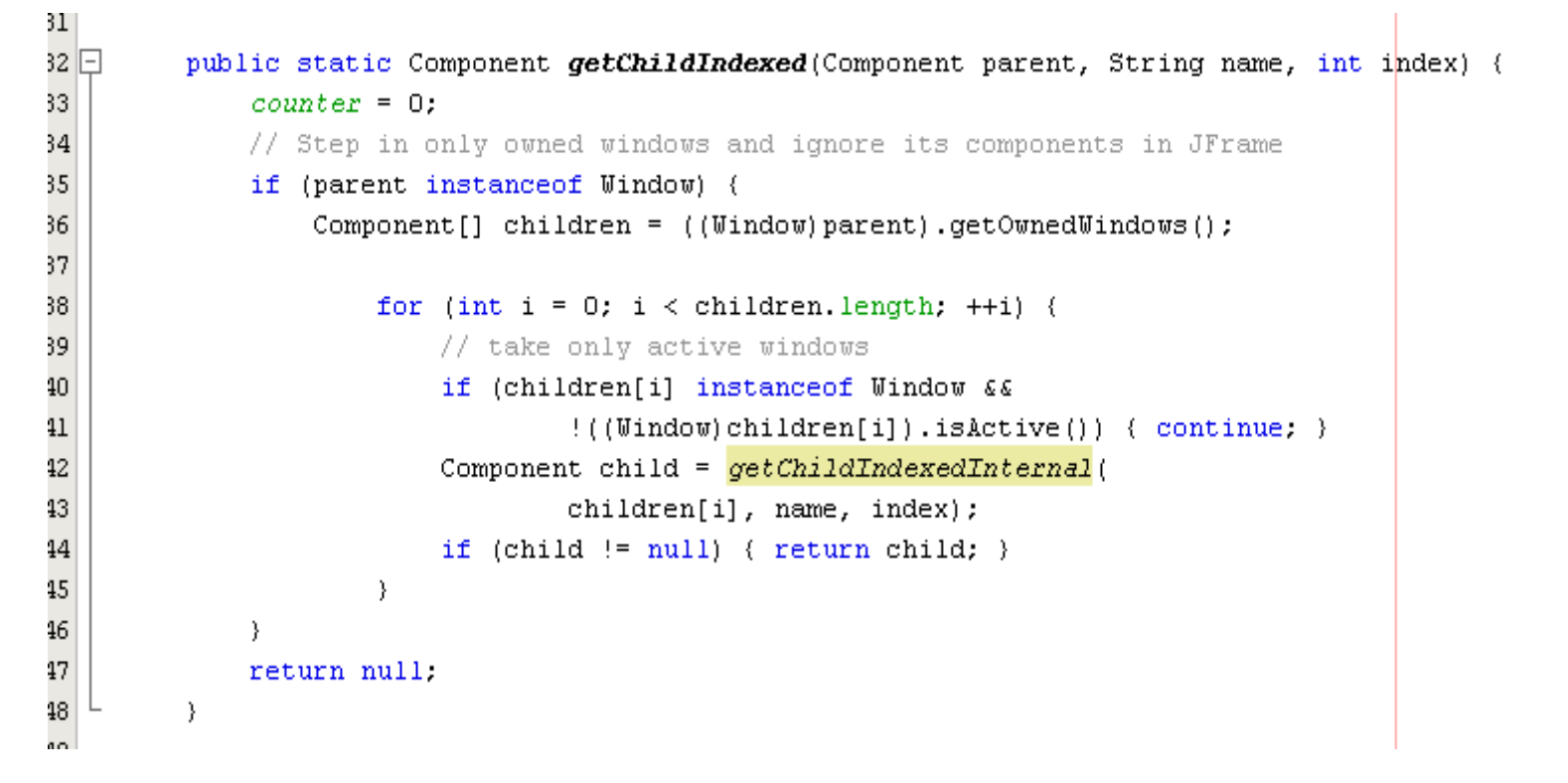

### getChildIndexedInternal()

```
49
50\Boxprivate static Component qetChildIndexedInternal (Component parent, String name, int index) {
5152
             if (parent.getClass().toString().endsWith(name)) {
53
                 if {counter} == index) { return parent: }54
                 +counter.
55
             Δ.
56
57
             if (parent instanceof Container) {
58
                 Component[] children = (parent instanceof JMenu) ?
59
                      ((JMenu)parent).getMenuComponents() :
60
                      ((Container)parent).getComponents();
61
62
                              for (int i = 0; i < children length; ++i) {
63
                                  Component child = getChildIndexedInternalchildren[i], name, index);
64
65
                                  if (child != null) { return child; }
66
                              - 3
67
68
             return null;
69
70
         - 1
71\,22
```
# Design Test Cases with JUint

 $\sim$  For each GUI component define a new test method in MainFrameTest.java class with the following signature:

#### $\bigcap$ public void *testYourGUICompnentName()*

- Define appropriate variables to implement your test scenario.
- F. Use the *TestUtils* class to obtains access to the GUI components
- **T** Use reference to control your GUI components.
- p. Use you GUI component reference and swings/awt APIs to change your GUI component behaviors.
- $\mathbf{r}$  Perform action to trigger the action listener of your component using *postActionEvent()* method.

### Testing the JTextFiled

### Define your test method

//This method test the JTextField Component in MainFrame.java class @Test public void testInputJTextField()  $\langle \ldots \rangle$ 

#### **Define variables for your test Cases**

//This method test the JTextField Component in MainFrame.java class **MTest** public void testInputJTextField(){ //Define appropriate variables to implement your test scenario MainFrame frame: JTextField inputTest; String expResult;

## Testing the JTextField *continue1*

### Begin your testing scenario

// start simulating your testing scenario frame =  $new$  MainFrame(); frame.setVisible(true);

### **Use the traversal code to access the** GUI component

// use the inputTest as a reference to your JTextField component  $inputTest = (JTextField) TestUtils. getChildNamed(fname, "input");$ 

//check that you actually obtain an access to your target component assertNotNull("Cann't access the JTextField component", inputTest);

# Testing the JTextField *continue2*

### Use the reference of the GUI component to modify it.

//add some text to the JTextField. inputTest.setText("Testing"); sleep(2000):  $\leftarrow$  - - - - - - - - -

This method for automation purpose only you don't have to use it

have to use it

#### ing<br>Ma **Post an action to the GUI component**

//perform action to trigger the action listener of your component. inputTest.postActionEvent(); This method for automation sleep(2000);  $\leftarrow$  - - - - - purpose only you don't

# Testing the JTextField continues

### • Verify your test case

//define and test your expected result.

 $expResult = "Testing?"$ 

assertEquals(expResult, inputTest.getText());

### testInputJTextField()

```
48
49
         //This method test the JTextField Component in MainFrame.java class
50
         NTest
         public void testInputJTextField(){
51 \Box52
             //Define appropriate variables to implement your test scenario
53
              MainFrame frame;
              JTextField inputTest;
54
55
              String expResult;
56
57
             // start simulating your testing scenario
58
             frame = new MainFrame();
59
              frame.setVisible(true):
60
61
             // use the inputTest as a reference to your JTextField component
              inputTest = (JTextField) TestUtils. <math>getChildNamed(frame, "input");62
63
64
              //check that you actually obtain an access to your target component
65
              assertNotNull("Cann't access the JTextField component", inputTest);
66
              //add some text to the JTextField.
67
              inputTest.setText("Testing");
68
69
              sleep(2000);
70
71
              //perform action to trigger the action listener of your component.
72
              inputTest.postActionEvent();
73
              sleep(2000);
74
75
              //define and test your expected result.
76
              expResult = "Testing?".
77
              assertEquals(expResult, inputTest.getText());
78
79
         \rightarrow80
```
### Execute the Test Cases

### **Nou can execute your test cases** by:

- 1. Right click on test Suite class and select Run File.
- 2.Right click on the test class and select Run File.
- 3. Right click on the Project Name and select Test.
- 4. Press Alt+F6 or Shift+F6

## Project Part 3:Test Preparation

- **Requirements** 
	- o Test Plan.
	- o Test Design.
	- o Test Implementation.